Asociación Argentina

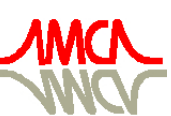

de Mecánica Computacional

Mecánica Computacional Vol XXX, págs. 2337-2351 (artículo completo) Oscar Möller, Javier W. Signorelli, Mario A. Storti (Eds.) Rosario, Argentina, 1-4 Noviembre 2011

# **LABORATORIO VIRTUAL DE ANÁLISIS NUMÉRICO: APROXIMACIÓN DE SOLUCIONES DE ECUACIONES DIFERENCIALES ORDINARIAS Y EN DERIVADAS PARCIALES**

## **Marta G. Caligaris, Georgina B. Rodriguez y Lorena F. Laugero**

*Grupo Ingeniería & Educación, Facultad Regional San Nicolás, Universidad Tecnológica Nacional, Colón 332, 2900 San Nicolás, Argentina, [gie@frsn.utn.edu.ar](mailto:gie@frsn.utn.edu.ar)*

**Palabras clave:** ecuaciones diferenciales, métodos numéricos, software libre.

**Resumen**.El "Laboratorio Virtual de Análisis Numérico" de la Facultad Regional San Nicolás (FRSN) está constituido por ventanas personalizadas diseñadas por las autoras en Scilab, y abarca todos los temas que se tratan en las cátedras de Análisis Numérico de la FRSN. Dichas aplicaciones no sólo tienen en cuenta las necesidades que se detectan en la materia, sino también las particularidades de los alumnos respecto a su manera de aprender.

Dentro de este laboratorio se pueden abordar los siguientes temas: resolución de ecuaciones no lineales, resolución de sistemas de ecuaciones lineales, resolución de sistemas de ecuaciones no lineales, interpolación y ajuste de curvas, integración numérica, resolución de ecuaciones diferenciales ordinarias y resolución de ecuaciones diferenciales en derivadas parciales.

Las distintas herramientas visuales que constituyen el laboratorio permiten al alumno aplicar distintos métodos numéricos con la ventaja de poder analizar los resultados sin la necesidad, en un principio, de tener que programar el código.

La capacitación que se requiere para utilizar estas ventanas es mínima debido a que fueron diseñadas de manera que presenten una interfaz muy sencilla de utilizar. Esto posibilita a los alumnos concentrarse en los conceptos o conocimientos matemáticos que el docente quiere profundizar o destacar, sin la necesidad de que se domine la sintaxis del software utilizado.

Este laboratorio se ha ido enriqueciendo desde su diseño inicial en el año 2007, y está en permanente evolución, atento a la experiencia de la utilización con los distintos grupos de alumnos. Actualmente todas las aplicaciones que se utilizan están desarrolladas en software libre.

En este trabajo se presenta una nueva versión de las ventanas personalizadas que permiten utilizar distintos métodos para aproximar la solución de problemas modelados por ecuaciones diferenciales, tanto ordinarias como parciales. Estas aplicaciones serán utilizadas en el segundo cuatrimestre de 2011, en las cátedras de Análisis Numérico que se dictan en el segundo año de las carreras Ingeniería Eléctrica e Ingeniería Electrónica y en el tercer año de las carreras Ingeniería Mecánica e Ingeniería Industrial de la FRSN.

## **1 INTRODUCCION**

El análisis numérico se ha convertido en una herramienta indispensable a la hora de resolver problemas que involucran procesos físicos gobernados por ecuaciones diferenciales. Debido a la alta accesibilidad a computadoras de alta velocidad con grandes recursos de almacenamiento, es posible hoy obtener rápidamente soluciones precisas de muchos problemas, impensables de resolver hace unas décadas atrás.

En la actualidad, todas las carreras de ingeniería involucran en sus planes de estudio asignaturas que tratan esta rama de la matemática, abarcando diferentes temas, como por ejemplo el estudio de métodos para la obtención de aproximaciones de soluciones de ecuaciones no lineales, sistemas de ecuaciones lineales y no lineales, métodos de interpolación y aproximación de funciones, integración numérica, o métodos para la aproximación de soluciones de problemas que involucran ecuaciones diferenciales tanto ordinarias como parciales, entre otros.

A partir de la experiencia en la enseñanza de los métodos numéricos en la Facultad Regional San Nicolás (FRSN), las autoras de este trabajo consideran que una forma adecuada para facilitar el aprendizaje de dichas técnicas por parte de los alumnos es, en primer lugar, resolver ejercicios sencillos aplicando la mecánica del método en lápiz y papel. De esta manera, los estudiantes podrán comprender con mayor profundidad las explicaciones teóricas realizadas por el docente al iniciar el tema. En una segunda etapa, se propone resolver problemas de mayor porte con la ayuda de algún programa que implemente los métodos estudiados y así poder realizar comparaciones o analizar distintos conceptos, sin necesidad de realizar largos y tediosos cálculos.

Por esta razón, se ha desarrollado un Laboratorio Virtual de Análisis Numérico que abarca todos los temas que se tratan en las cátedras de Análisis Numérico de la FRSN. El mismo está constituido por ventanas de diseño propio. La incorporación de este tipo de herramientas puede ser un recurso didáctico facilitador de los procesos de aprendizaje debido a que constituye un medio para articular los distintos registros semióticos de los objetos matemáticos estudiados [\(Milevicich y Lois, 2008\)](#page-14-0). Cabe aclarar que, una vez que los alumnos han usado ampliamente la aplicación, los mismos pueden centrar su atención en el código de los programas de manera de completar el estudio. Este código podrá ser modificado, adaptándolo a distintas necesidades, o utilizado como punto de partida para escribir los algoritmos en otro lenguaje de programación.

En un principio, las ventanas que constituyen el laboratorio virtual fueron diseñadas con el software simbólico Maple pero ante el inconveniente de que éste es un software pago, se decidió utilizar el software libre Scilab, disponible en [www.scilab.org](http://www.scilab.org/). Cabe mencionar que este laboratorio se encuentra en permanente evolución, ya que no sólo es diseñado teniendo en cuenta las necesidades que se presentan en la asignatura sino también atendiendo a los estilos de aprendizaje detectados en los alumnos. Esto último es determinado año tras año por medio de una encuesta de estilos de aprendizaje.

Este trabajo tiene como objetivo mostrar, por un lado, una ventana diseñada para aplicar y comparar distintos métodos de un paso para resolver problemas de valor inicial de primer y segundo orden, y por otro, una serie de ventanas diseñadas para resolver ecuaciones en derivadas parciales de segundo orden utilizando el método de diferencias finitas.

## **2 REGISTROS SEMIÓTICOS**

Una particularidad que tiene la matemática es que un objeto sólo puede describirse a través de alguna de sus representaciones o registros debido a que no se puede tener acceso directo al mismo mediante la percepción o por medio de una experiencia intuitiva inmediata. En este sentido, se requiere de un registro que permita realizar una serie de actividades cognitivas, a través de las cuales el alumno pueda aproximarse a dicho objeto. Pero, para generar la comprensión de un objeto matemático, es necesario que el alumno pueda disponer de distintas representaciones del mismo y transitar de una representación a otra según el tratamiento que se dé a dicho objeto.

[Duval](#page-14-1) (1999) distingue dos tipos de operaciones cognitivas de representación en el pensamiento matemático: el tratamiento y la conversión. El tratamiento de una representación es la transformación de la misma en otra dentro del mismo registro donde ha sido formada. En cambio, la conversión requiere de un cambio de registro: es la transformación de una representación en otra, correspondiente a otro registro, en la que se conserva la totalidad o parte del significado de la representación inicial.

Una exigencia básica para la comprensión de un concepto matemático por parte de un estudiante es la coordinación o articulación entre sus diferentes representaciones. Es decir, se puede afirmar que un alumno ha comprendido un concepto cuando éste manifieste que ha enriquecido sus redes internas de conocimiento. Y esta manifestación sólo puede hacerse a través de los sistemas de representación y mediante las actividades asociadas a los mismos. Por lo tanto, la coordinación de registros no es la consecuencia del entendimiento matemático sino que es una condición esencial para el mismo, debido a que cada sistema de representación permite ver una faceta diferente del objeto a estudiar y pone de manifiesto algunas de sus propiedades relevantes. Esto quiere decir que si cada sistema de representación ofrece una consideración parcial para un concepto, el cruce de representaciones relativas a ese concepto mejora la comprensión sobre el mismo [\(Romero Albaladejo, 2000\)](#page-14-2).

Bajo esta perspectiva, una de las actividades fundamentales del docente es enfrentar a los alumnos a actividades en donde, para poder resolverlas, necesiten realizar conversiones y articulaciones entre distintas representaciones.

#### **3 ESTILOS DE APRENDIZAJE**

El concepto de "estilo de aprendizaje" es definido de forma muy variada por diversos autores, si bien la mayoría coincide en que se trata de cómo la mente procesa la información o cómo es influida por las percepciones de cada individuo.

Una de las definiciones más acorde con nuestro trabajo de investigación es la adoptada por [Alonso y Gallego](#page-14-3) (2005): "*Los Estilos de Aprendizaje son los rasgos cognitivos, afectivos y fisiológicos, que sirven como indicadores relativamente estables, de cómo los discentes perciben, interaccionan y responden a sus ambientes de aprendizaje*".

El conocimiento de los estilos de aprendizaje ayuda a profesores y estudiantes a comprenderse mejor a sí mismos. De hecho, conocer los estilos de aprendizaje del profesor es importante debido a que éstos repercuten en su manera de enseñar, ya que es frecuente que el docente posea la tendencia a enseñar como le gustaría que le enseñaran a él, es decir, como le gustaría aprender ([Gallego y Nevot Luna, 2008](#page-14-4)).

## **3.1 Estilos de aprendizaje: el modelo de la programación neuroligüística**

El modelo de estilos de aprendizaje de la Programación Neurolingüística (PNL) toma en cuenta el criterio neurolingüístico, el que considera que la vía de ingreso de información al cerebro (ojo, oído, cuerpo) resulta fundamental en las preferencias de quién aprende o enseña. Concretamente, el ser humano tiene tres grandes sistemas para representar mentalmente la información: visual, auditivo y kinestésico (VAK). Sin embargo, las personas utilizan los sistemas en forma desigual, potenciando unos e infrautilizando otros ([Romo et al., 2006](#page-14-5)).

Los alumnos que tienen más desarrollado el sistema de representación visual aprenden preferentemente a través del contacto visual con el material educativo. Por esta razón, las representaciones visuales del material, como gráficos, cuadros, dibujos y diagramas o el empleo de videos, películas o programas computacionales mejoran este tipo de aprendizaje.

Los estudiantes que tienen más desarrollado el sistema de representación auditivo aprenden preferentemente escuchando el material educativo. Así, las grabaciones y las lecturas en voz alta, mejoran su aprendizaje. Su manera de almacenar información es transfiriendo lo auditivo a un medio visual.

Los alumnos que tienen más desarrollado el sistema de representación kinestésico aprenden preferentemente al interactuar físicamente con el material educativo. Por esta razón, para aprender necesitan asociar los contenidos con movimientos o sensaciones corporales. Las actividades físicas, el dibujo y la pintura, los experimentos de laboratorio, los juegos de rol, mejoran su aprendizaje.

## **3.2 Determinación de los estilos de aprendizaje**

Se considera que, de la población en general, entre un 40% y un 50% privilegia el estilo de aprendizaje visual, entre un 10% y un 20% el estilo de aprendizaje auditivo y entre un 30% y un 50% el estilo de aprendizaje kinestésico.

Para conocer cuáles son los estilos de aprendizaje predominantes de los alumnos que cursan las cátedras que dictan temas de análisis numérico en la FRS se aplicó una adaptación del cuestionario de R. Metts sobre estilos de aprendizaje [\(Rodríguez Parrilla, 2008\)](#page-14-6). En las encuestas realizadas a los alumnos que cursan el ciclo 2011, se obtuvieron los siguientes resultados: el 74% de los alumnos privilegia el estilo de aprendizaje visual, el 11% privilegia el estilo de aprendizaje kinestésico, y el 15% tiene igual predisposición tanto para el aprendizaje visual como para el kinestésico. Estos resultados fueron tenidos en cuenta a la hora de diseñar las interfaces de las herramientas personalizadas generadas.

## **4 ECUACIONES DIFERENCIALES ORDINARIAS**

Variados problemas de ciencias e ingeniería están gobernados por ecuaciones diferenciales ordinarias (EDOs). Se pueden distinguir dos tipos de problemas, dependiendo de las condiciones adicionales impuestas: aquellos que involucran condiciones en un mismo valor de la variable independiente, llamados problemas de valor inicial y los que especifican condiciones en dos valores de la variable independiente (los extremos del intervalo de interés), denominados problemas de frontera.

Desde el punto de vista numérico, los problemas de valor inicial tienen la particularidad de que existe una gran cantidad de métodos para obtener su solución. Por ello, se eligió desarrollar una herramienta que permita hacer un análisis y establecer comparaciones entre algunos de los tantos métodos disponibles.

Para aplicar un método numérico a un problema de valor inicial, se debe garantizar que el problema esté bien planteado, es decir, que admita solución única y que pequeñas variaciones en la ecuación o en las condiciones no afecten mayormente a la solución.

#### **4.1 Métodos numéricos para problemas de valor inicial**

Los métodos numéricos para resolver problemas de valor inicial (PVI) de primer orden parten de una discretización del dominio de interés, como un conjunto de puntos equiespaciados. En estos puntos, se aplica una fórmula de recurrencia, particular para cada método, que usa uno o más puntos anteriores. Esto permite clasificarlos en métodos de un paso, o métodos multipasos.

En general, en toda la bibliografía disponible sobre el tema, se comienza por estudiar el método de Euler para aproximar la solución de un PVI de primer orden. Esto es debido a la simplicidad del mismo, tanto en su fórmula como en el análisis del error. Luego ante la necesidad de obtener aproximaciones más precisas, se desarrollan los métodos de Taylor de orden superior. Para ello, se requiere tomar una mayor cantidad de términos en el desarrollo de la serie de Taylor. Estos métodos son muy utilizados para comparar la precisión de otros métodos numéricos para resolver problemas de valor inicial, ya que los mismos pueden ser construidos de manera que tengan un grado de precisión fijado de antemano.

Sin embargo, los métodos de Taylor presentan un gran inconveniente: el cálculo de las derivadas de orden superior, que puede ser bastante complicado. Por esta razón, los métodos de Runge – Kutta se construyen de manera tal que el error global final sea del mismo orden que un método de Taylor determinado, pero evitando la evaluación de las derivadas. Esto se consigue a cambio de evaluar, en cada paso, la función en algunos puntos, no todos pertenecientes a la malla. Esto es importante a la hora de programar, ya que la mayoría de las herramientas de programación no calculan derivadas.

Para resolver problemas de valor inicial de orden superior no es necesario utilizar nuevos métodos sino que es posible hacerlo empleando una extensión de los métodos para resolver PVI de primer orden. Para ello, se requiere expresar la ecuación diferencial ordinaria de orden *n* por medio de un sistema de *n* ecuaciones diferenciales simultáneas de primer orden cada una. Esto se logra renombrando a las derivadas que aparecen en la ecuación diferencial ordinaria [\(Burden y Faires, 2002;](#page-14-3) [Chapra y Canale, 2004;](#page-14-7) [Kincaid y Cheney, 1994;](#page-14-8) [Mathews](#page-14-0)  [y Fink, 2000\)](#page-14-0).

#### **4.2 La ventana en Scilab**

Para resolver en forma aproximada un problema de valor inicial, se desarrolló en Scilab la ventana personalizada que se muestra en la [Figura 1.](#page-5-0) Esta ventana permite resolver problemas de valor inicial, tanto de primero como de segundo orden utilizando los siguientes métodos: Euler, Runge-Kutta de orden dos y Runge-Kutta de orden cuatro.

Para obtener una solución aproximada de un PVI particular, se debe indicar, en primer lugar, el orden del problema que se va a resolver eligiendo el botón de opción correspondiente. Esto habilitará los cuadros necesarios para cargar los datos del problema según su tipo: los coeficientes de la ecuación, las condiciones iniciales y el intervalo donde se quiere obtener la solución. Si se conoce o se puede obtener por algún medio, es posible ingresar la ley de la solución exacta del PVI cargado, para poder hacer comparaciones y determinar errores.

En la parte inferior de la ventana, se pueden seleccionar hasta tres opciones de aproximaciones para realizar simultáneamente. Cada una de estas opciones permite elegir, de una lista desplegable, un método entre Euler, Runge-Kutta de orden dos y Runge-Kutta de orden cuatro y la cantidad de puntos en donde se va a calcular la solución. Para que se calculen y muestren las opciones elegidas, se deben tildar las casillas de verificación a la izquierda de cada aproximación.

En esta ventana se puede optar por aplicar el mismo método con distintos pasos, o distintos métodos con pasos iguales o con pasos diferentes.

La herramienta personalizada diseñada brinda la posibilidad de analizar la solución numérica obtenida apelando a distintos registros semióticos. Por un lado, es posible obtener la representación gráfica de la solución discreta en un sistema de ejes coordenados en el que se visualizan, en distintos colores, los puntos asociados a cada aproximación. Por otro, se puede obtener la representación en forma de tabla, para comparar métodos entre sí o para comparar cada método con la solución exacta, en caso de que sea ingresada. De esta manera el alumno,

al disponer de más de una representación, no confundirá el objeto matemático bajo estudio con una determinada representación semiótica.

<span id="page-5-0"></span>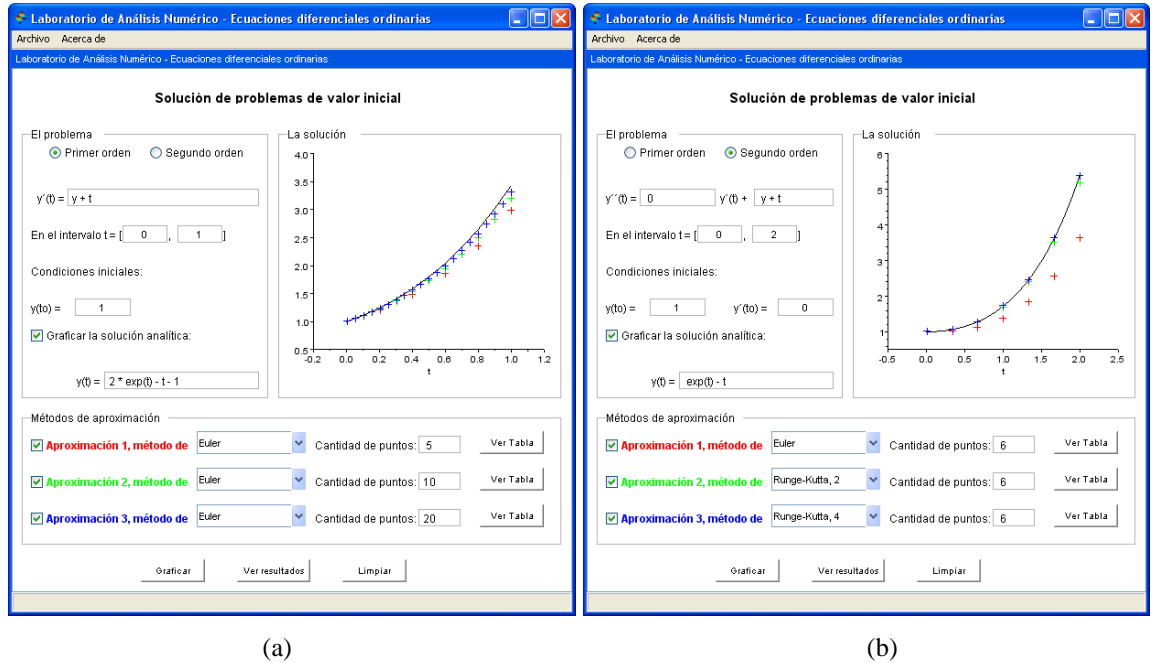

**Figura 1.** Problemas de valor inicial

Al hacer click en el botón **Graficar**, se obtiene en el sector "La solución" un gráfico en las variables (t, y), donde se muestran los puntos correspondientes a las distintas aproximaciones obtenidas, en diferentes colores, según se indica en la parte inferior de la ventana.

Si se conoce la ley de la solución analítica, es posible cargarla para poder comparar las aproximaciones calculadas con el valor exacto de la solución en los distintos puntos del dominio discreto.

Los botones Ver Tabla devuelven, para cada método, un listado de ternas (t<sub>i</sub>, y<sub>i</sub>, w<sub>i</sub>) o pares (t<sub>i</sub>, w<sub>i</sub>) según se hubiese o no cargado la ley de la solución analítica del problema. En este caso, w<sub>i</sub> corresponde al valor aproximado de la solución en el punto t<sub>i</sub>, e y<sub>i</sub> es el valor de la solución analítica en el punto t<sub>i</sub>. Estos datos se mostrarán en una nueva ventana, con un formato similar a una hoja de cálculo.

Si se quiere comparar los resultados arrojados por los distintos métodos, para los puntos de abscisas en común, es necesario pulsar el botón **Ver Resultados**. En caso de que no los haya, aparece un cuadro indicando que se deben elegir cantidades de puntos de manera tal que sea posible comparar las aproximaciones entre sí.

## **4.3 Aplicación en el aula**

La capacidad de cálculo de la ventana personalizada diseñada para resolver problemas de valor inicial permite que los alumnos ejecuten procedimientos rutinarios en forma rápida y sencilla. Esto hace que los mismos puedan concentrarse en los conceptos o conocimientos matemáticos que el docente quiere profundizar o destacar.

A continuación, se mostrarán algunos ejemplos por medio de los cuales los estudiantes podrán comprender con mayor facilidad diversos conceptos que suelen ser abstractos en la enseñanza del tema.

Con la finalidad de que el alumno pueda comprender el concepto de convergencia de un método numérico, se propone resolver el PVI mostrado en [\(1\)](#page-6-0) utilizando el mismo método <span id="page-6-0"></span>pero tomando tamaños de paso cada vez más pequeños.

$$
y'(t) = y(t) + t, \quad y(0) = 1, \ 0 \le t \le 1 \tag{1}
$$

En la [Figura 1.a](#page-5-0) se muestra la ventana con la ecuación y las condiciones iniciales cargadas y el resultado gráfico obtenido al seleccionar en las tres aproximaciones el método de Euler tomando 5, 10 y 20 puntos respectivamente.

<span id="page-6-1"></span>De la simple observación, el estudiante podrá concluir que a medida que se toma un tamaño de paso menor, la solución numérica se aproxima cada vez más a la analítica. Cabe aclarar que esto siempre sucede si el método numérico con el que se está resolviendo la ecuación diferencial ordinaria, en la situación planteada, es estable.

| m<br>Variable Editor - Resultados (String)    |                                       |                |               |                               |           |  |  |  |  |
|-----------------------------------------------|---------------------------------------|----------------|---------------|-------------------------------|-----------|--|--|--|--|
| Eile<br>$\mathbf{r}$                          |                                       |                |               |                               |           |  |  |  |  |
| ₩GO <del>(</del> ↑∂<br>H                      |                                       |                |               |                               |           |  |  |  |  |
|                                               | Variable Editor - Resultados (String) |                |               |                               |           |  |  |  |  |
| Var - Resultados X                            |                                       |                |               |                               |           |  |  |  |  |
|                                               | 1                                     | $\overline{c}$ | 3             | $\overline{4}$                | 5         |  |  |  |  |
| 1                                             | lti                                   | y(ti)          | Euler (n = 5) | Euler (n = 10) Euler (n = 20) |           |  |  |  |  |
| $\overline{c}$                                | l0.                                   | 1              | 1             | 1                             | 1         |  |  |  |  |
| 3                                             | 0.2                                   | 1.2428055      | 1.2           | 1.22                          | 1.2310125 |  |  |  |  |
| 4                                             | 0.4                                   | 1.5836494      | 1.48          | 1,5282                        | 1.5549109 |  |  |  |  |
| 5                                             | 0.6                                   | 2.0442376      | 1.856         | 1.943122                      | 1.9917127 |  |  |  |  |
| 6                                             | 0.8                                   | 2.6510819      | 2.3472        | 2.4871776                     | 2.5657492 |  |  |  |  |
| 7                                             |                                       | 3.4365637      | 2.97664       | 3.1874849                     | 3.3065954 |  |  |  |  |
| $\left\langle \cdot \right\rangle$ = 111<br>× |                                       |                |               |                               |           |  |  |  |  |
|                                               |                                       |                |               |                               |           |  |  |  |  |

**Figura 2.** Solución numérica obtenida al aplicar el método de Euler para distintos tamaños de paso

Este ejemplo es interesante también para que los alumnos analicen la relación que existe entre el error y el orden del método empleado.

En la [Figura 2](#page-6-1) se pueden ver los valores de las tres aproximaciones en algunos puntos del dominio. En la primera columna, se indican los puntos del dominio en donde se calcula la solución numérica, en la segunda, se muestra la solución analítica evaluada en dichos puntos y en la tercera, cuarta y quinta, la solución numérica obtenida al aplicar el método de Euler utilizando como tamaño de paso  $h = 0.2$ ,  $h = 0.1$  y  $h = 0.05$  respectivamente.

<span id="page-6-2"></span>

| Tamaño de paso | Número de<br>pasos $(N)$ | Aproximación<br>$y_N$ de $y(1)$ | Error global<br>final $ y(1) - y_N $ |
|----------------|--------------------------|---------------------------------|--------------------------------------|
|                |                          | 2.977                           | 0,460                                |
| 0,1            | ı ()                     | 3,187                           | 0,250                                |
| $0.05\,$       | 20                       | 3,307                           | 0.130                                |

**Tabla 1.** Relación entre el tamaño de paso y el error global final

En la [Tabla 1](#page-6-2) se calculan los errores finales globales para los diferentes tamaños de paso, donde se puede observar que el error en la aproximación obtenida para y(1) decrece aproximadamente en un factor de 0,5 cuando el tamaño de paso se reduce a la mitad, dado que el método de Euler es un método de primer orden.

Para analizar la precisión de un método numérico, se propone resolver el mismo problema de valor inicial utilizando métodos de distinto orden. Un ejemplo de esta situación es el que se puede observar en la [Figura 1.b.](#page-5-0)

<span id="page-7-0"></span>A partir de la visualización de las representaciones gráficas de las soluciones obtenidas al aplicar los distintos métodos disponibles, los alumnos podrán deducir que es posible obtener una solución numérica más precisa cuando el orden del método es mayor. Esta conclusión, no sólo es posible extraerla apelando al registro gráfico sino también, como se puede ver en la [Figura 3,](#page-7-0) a partir del análisis del registro tabular.

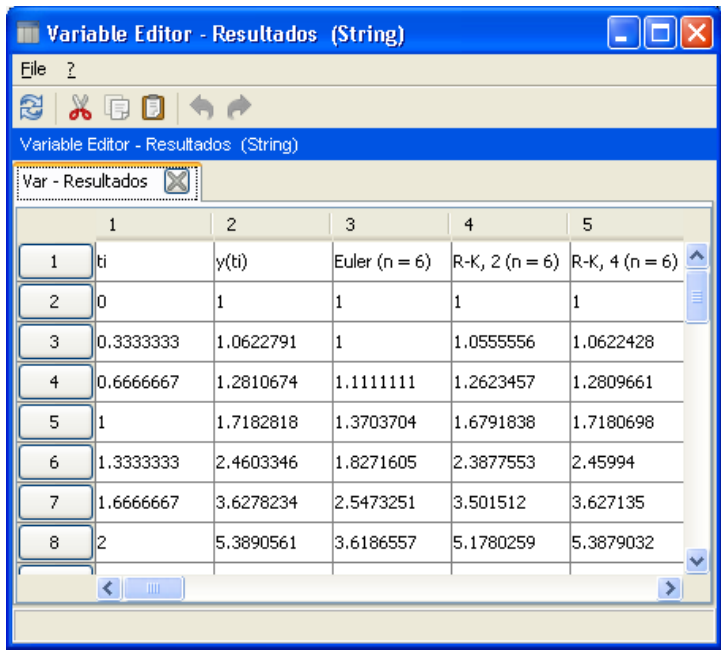

**Figura 3.** Comparación de la solución numérica cuando se aplican métodos de distinto orden.

Un ejemplo pertinente para explicar el concepto de estabilidad de un método numérico es el que se presenta en [\(2\)](#page-7-1) tomando como tamaño de paso  $h = 1/5$ ,  $h = 2/3$ ,  $h = 1$  y  $h = 4/3$ , ya que en este caso, es sencillo determinar y analizar el factor de amplificación del error al aplicar el método de Euler.

$$
y'(t) = -2y(t) \quad y(1) = 1 \quad 1 \le t \le 5
$$
 (2)

<span id="page-7-1"></span>Como se puede observar en la [Figura 4,](#page-8-0) los alumnos podrán determinar que la solución numérica brinda una muy buena aproximación a la solución exacta si  $h \leq 0.5$ .

Si se considera  $0.5 < h < 1$ , la solución numérica oscila alrededor de la solución exacta, no obstante, se aproxima cada vez más a la exacta cuando aumenta el valor de la variable independiente.

Cuando h = 1, la solución numérica también oscila alrededor de la solución exacta pero, a diferencia del caso anterior, no se aproxima a la solución exacta cuando el valor de la variable independiente aumente.

Por último, si h > 1, la solución numérica oscila alrededor de la solución exacta pero a medida que la variable independiente aumenta, dicha solución crece exponencialmente.

En consecuencia, los estudiantes concluirán que el método de Euler es condicionalmente estable. Para este PVI en particular, si bien es estable cuando  $h \leq 1$ , las oscilaciones que presenta la solución numérica cuando  $0.5 < h \le 1$  hacen que dicha solución sea inaceptable debido a que no describe un modelo físico real.

<span id="page-8-0"></span>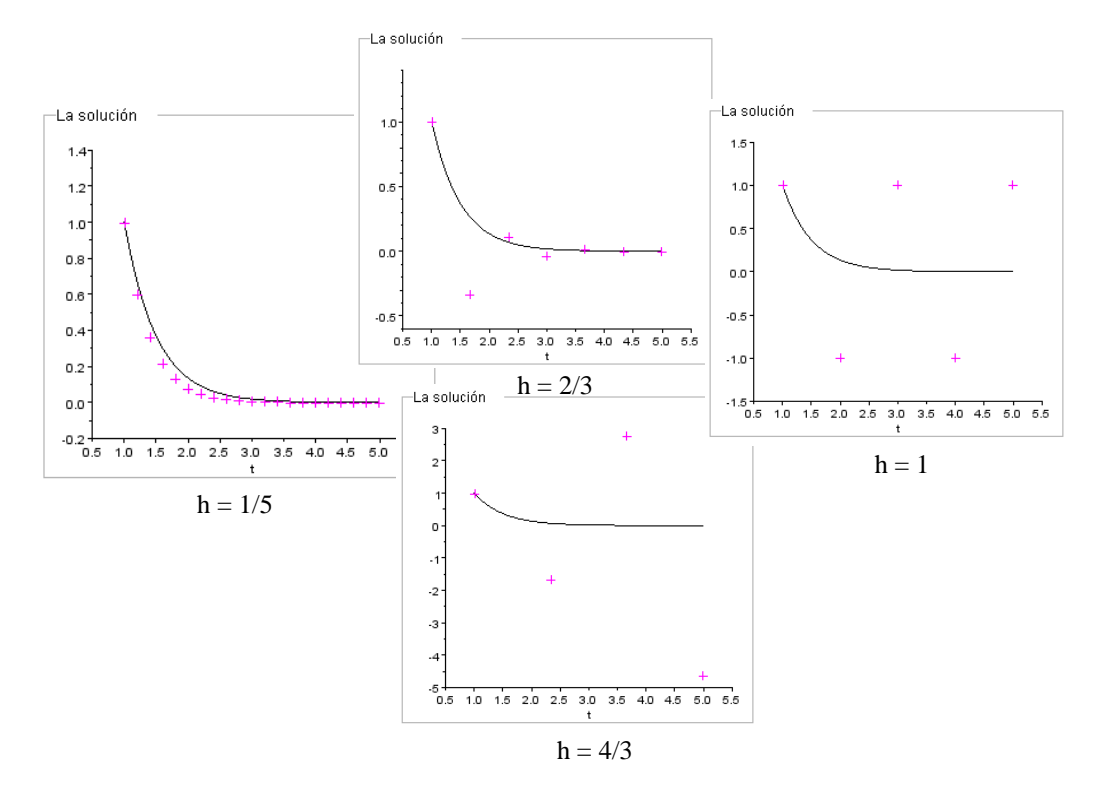

**Figura 4.** Análisis de la estabilidad del método de Euler.

<span id="page-8-1"></span>Para discutir el esfuerzo computacional en relación con la precisión que se obtiene al trabajar con distintos métodos, es adecuado que los alumnos analicen ejemplos como el que se muestra en la [Figura 5.](#page-8-1)

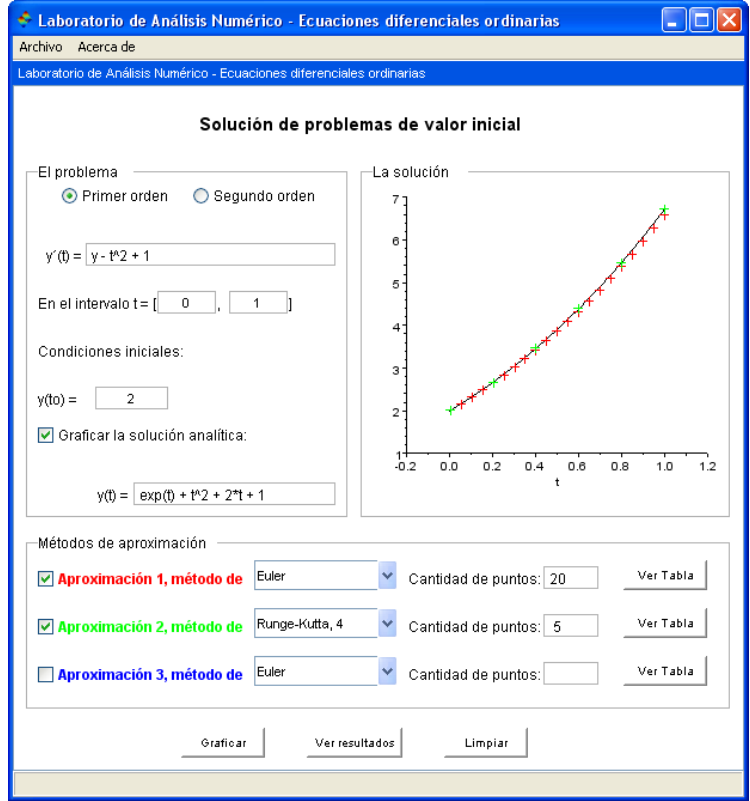

**Figura 5.** Relación entre la precisión de un método y el esfuerzo computacional.

En dicho ejemplo, se pide resolver el mismo problema de valor inicial utilizando el método de Euler con  $h = 0.05$  y el método de Runge – Kutta de orden cuatro con  $h = 0.2$ .

<span id="page-9-0"></span>La [Figura](#page-9-0) 6 muestra los valores obtenidos al aplicar los dos métodos. Si bien ambos métodos requirieron 20 evaluaciones funcionales para determinar una aproximación de y(1), en este ejemplo, el método de Runge – Kutta de orden cuatro resulta evidentemente superior con respecto al método de Euler, aún tomando un tamaño de paso mayor.

| Variable Editor - Resultados (String) |              |                |                                  |                |   |  |  |  |  |  |
|---------------------------------------|--------------|----------------|----------------------------------|----------------|---|--|--|--|--|--|
| Eile<br>$\overline{2}$                |              |                |                                  |                |   |  |  |  |  |  |
| X ® 0 I ≤                             |              |                |                                  |                |   |  |  |  |  |  |
| Variable Editor - Resultados (String) |              |                |                                  |                |   |  |  |  |  |  |
| Var - Resultados                      |              |                |                                  |                |   |  |  |  |  |  |
|                                       | $\mathbf{1}$ | $\overline{c}$ | 3                                | $\overline{4}$ | 5 |  |  |  |  |  |
| 1                                     | lti          | y(ti)          | Euler (n = 20) $ R-K, 4 (n = 5)$ |                |   |  |  |  |  |  |
| $\overline{c}$                        | O            | 2              | 2                                | 2              |   |  |  |  |  |  |
| 3                                     | 0.2          | 2.6614028      | 2.6447309                        | 2.6613933      |   |  |  |  |  |  |
| 4                                     | 0.4          | 3.4518247      | 3.4135827                        | 3.4518032      |   |  |  |  |  |  |
| 5                                     | 0.6          | 4.3821188      | 4.3160635                        | 4.3820817      |   |  |  |  |  |  |
| 6                                     | 0.8          | 5.4655409      | 5.3637309                        | 5.4654839      |   |  |  |  |  |  |
| 7                                     | 1            | 6.7182818      | 6.5706328                        | 6.7181994      |   |  |  |  |  |  |
| . ⊪ \                                 |              |                |                                  |                |   |  |  |  |  |  |
|                                       |              |                |                                  |                |   |  |  |  |  |  |

**Figura 6.** Tabla comparativa de la precisión de un método.

Éstos y muchos ejemplos más pueden ser analizados por los alumnos, sin necesidad de realizar cálculos tediosos. De esta manera, los estudiantes podrán comprender en profundidad conceptos que pueden resultar abstractos y lograr así un aprendizaje significativo y duradero de los mismos.

## **5 ECUACIONES DIFERENCIALES EN DERIVADAS PARCIALES**

La mayoría de los procesos físicos están gobernados por ecuaciones diferenciales en derivadas parciales (EDPs). Una ecuación diferencial en derivadas parciales es aquélla que relaciona una función de varias variables independientes con sus derivadas con respecto a dichas variables. En la mayoría de los problemas físicos, las variables independientes son las coordenadas espaciales (x, y, z) o espacio – temporales (x, y, z, t). La variable dependiente depende del problema físico que está siendo modelado.

La solución de una EDP es una función particular que satisface la ecuación en el dominio de interés, y las condiciones a las que ésta se halla sujeta. Dichas condiciones pueden ser iniciales, de frontera, o ambas. En muy pocos casos la solución de una EDP puede expresarse como una función explícita. Por esta razón, es usual recurrir al uso de modelos simplificados para que sea más fácil el proceso de resolución. Si bien esta metodología ha dado muy buenos resultados, es importante notar que se trata de una metodología que presenta fuertes limitaciones en cuanto a las posibilidades de análisis, hecho que se hace más grave si se tiene en cuenta la creciente necesidad de modelos cada vez más precisos de los procesos físicos.

Es por ello que en la actualidad se recurre a soluciones aproximadas suficientemente precisas por medio de computadoras utilizando métodos numéricos.

## **5.1 Métodos numéricos para EDPs**

En la actualidad, la cantidad de problemas que se abordan numéricamente aumenta día a día ya que los resultados se ajustan cada vez más a la realidad.

Los métodos de diferencias finitas (MDF) están muy difundidos por su simplicidad, y son ampliamente usados, dentro de los métodos numéricos para EDPs. La aplicación de estos métodos se lleva a cabo en tres etapas: primero, la construcción de una malla de una manera estructurada, donde los nodos de la misma, en un espacio *n* dimensional, están localizados en las intersecciones de *n* familias de líneas rectas; luego el reemplazo de las derivadas que aparecen en la ecuación diferencial por aproximaciones, que son expresiones en diferencias finitas, y por último, la resolución del sistema de ecuaciones que queda planteado como consecuencia de la anterior sustitución.

Una de las mayores desventajas del MDF consiste en su incapacidad para tratar efectivamente la solución de problemas sobre formas geométricas irregulares [\(Hoffman,](#page-14-9) [1992\)](#page-14-9).

## **5.2 Ventanas en Scilab**

Para resolver numéricamente la ecuación de Poisson, la ecuación de difusión, y la ecuación de ondas, empleando el método de diferencias finitas, se diseñaron en Scilab ventanas personalizadas. La ventana correspondiente a la ecuación de ondas ha sido discutida en un trabajo previo [\(Caligaris et al.,](#page-14-10) 2010). En este trabajo, se muestran las ventanas correspondientes a la ecuación de Poisson y la ecuación de difusión.

En la [Figura 7](#page-10-0) se muestra la interfaz de la ventana que permite resolver problemas descriptos por la ecuación de Poisson en un dominio rectangular, con las dos opciones de soluciones gráficas que es posible obtener.

<span id="page-10-0"></span>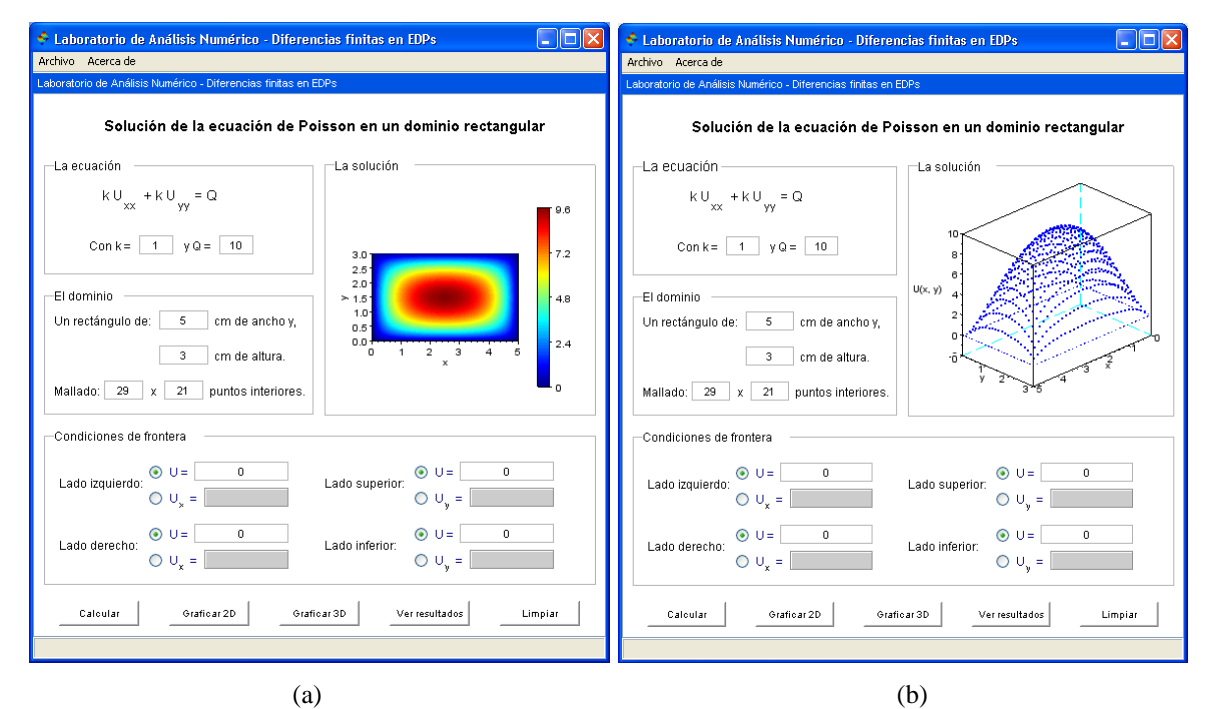

**Figura 7.** Ventana ecuación de Poisson

Para la utilización de dicha ventana, se deben ingresar los valores del coeficiente k y del término independiente de la ecuación en cuestión, las dimensiones del dominio en estudio, la cantidad de puntos interiores que se tomarán en cada dirección y las condiciones de frontera, ya sean de Dirichlet o Neumann. Para obtener la solución numérica de la ecuación planteada, basta con pulsar el botón **Calcular**. Luego se debe seleccionar el tipo de salida gráfica que se desee: solución gráfica bidimensional o tridimensional.

También es posible obtener una tabla con los valores de la solución numérica calculada en los distintos puntos del dominio espacial. Para ello, es necesario pulsar el botón **Ver resultados**.

La Figura 8 muestra la ventana personalizada que permite resolver, en forma aproximada, la ecuación de difusión. En este caso, también se deben ingresar el coeficiente de la ecuación y los datos del dominio y su discretización. Esta ventana proporciona tres de los métodos de diferencias finitas que pueden utilizarse para resolver la ecuación de difusión: diferencias progresivas, diferencias regresivas y Crank-Nicholson. Se debe seleccionar uno de ellos para obtener la aproximación correspondiente, y luego presionar el botón **Calcular**.

Igual que en la ventana de la ecuación de Poisson, es posible graficar la solución numérica obtenida en dos o en tres dimensiones, y mostrar dicha solución en forma tabular.

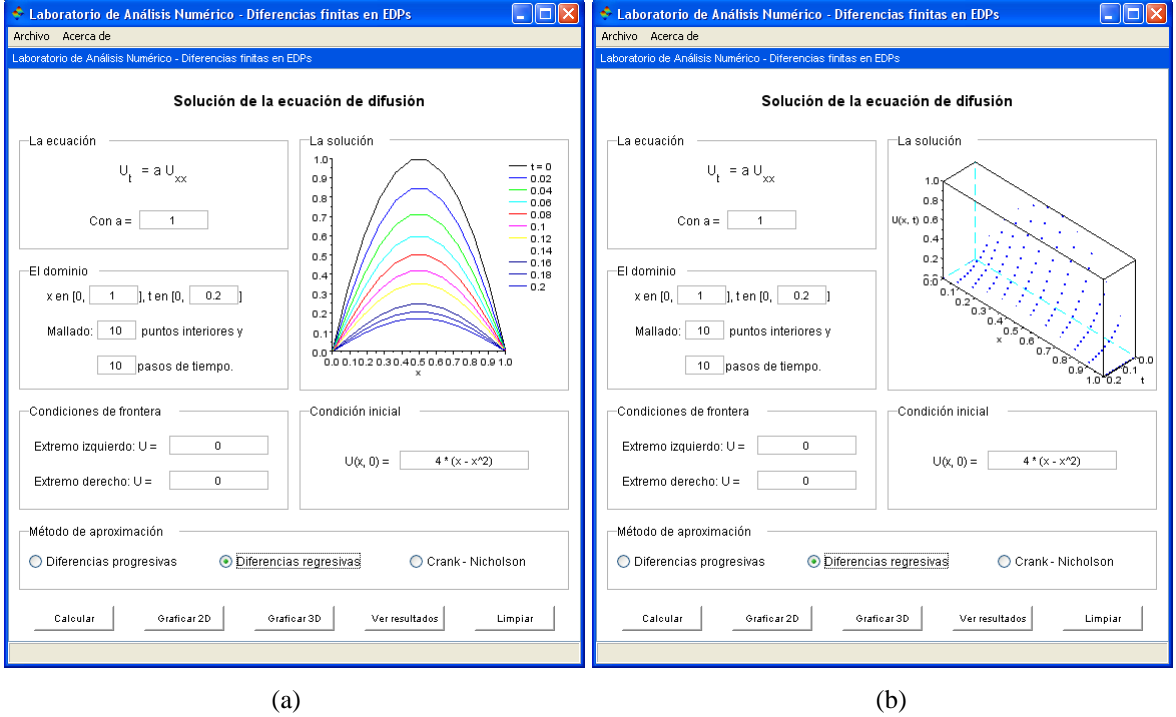

**Figura 8.** Ventana ecuación de difusión

## **5.3 Aplicación en el aula**

Del mismo modo que en problemas de valor inicial, se mostrarán ejemplos por medio de los cuales los alumnos podrán internalizar o reforzar diversos conceptos que se encuentran presentes en la enseñanza de la resolución numérica de EDPs utilizando el método de diferencias finitas.

Con el objetivo de que el alumno pueda analizar nuevamente el concepto de convergencia de un método de resolución numérica, se propone resolver la ecuación de Poisson pero tomando tamaños de paso cada vez más pequeños, para el problema de frontera que se plantea en [\(3\)](#page-12-0).

<span id="page-12-0"></span>
$$
\frac{\partial^2 U}{\partial x^2} + \frac{\partial^2 U}{\partial y^2} = 1 \quad 0 < x < 6 \quad 0 < y < 6
$$
\n
$$
U(0, y) = U(6, y) = 0 \quad 0 \le y \le 6, \quad U(x, 0) = x \cdot (6 - x), \quad U(x, 6) = 0 \quad 0 \le x \le 6
$$
\n
$$
(3)
$$

Como se puede observar en la [Figura 9,](#page-12-1) los alumnos podrán determinar que a medida que se incrementa la cantidad de puntos del mallado, es decir, se toma un tamaño de paso menor, la solución numérica es cada vez más precisa. Nuevamente, es necesario hacerles recordar que esto siempre sucede porque el método de diferencias finitas utilizado para resolver la ecuación de Poisson es incondicionalmente estable.

<span id="page-12-1"></span>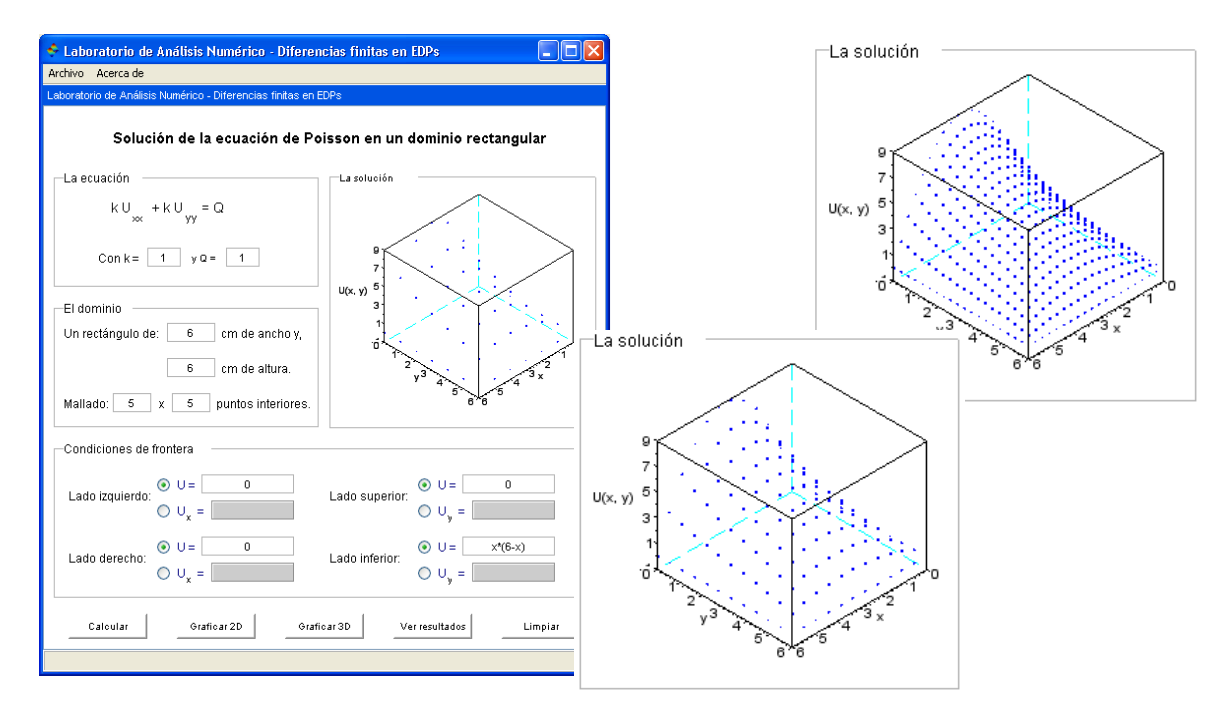

**Figura 9**. Concepto de convergencia de un método numérico

<span id="page-12-2"></span>Para analizar el concepto de estabilidad de un método, se propone en este caso resolver un ejercicio que involucre la ecuación de difusión mediante el método de diferencias progresivas para distintos tamaños de paso. El ejercicio dado se plantea en [\(4\)](#page-12-2), y se resuelve para tamaños de paso  $h_x = 1/3$  y  $h_t = 1/100$  primero, y luego para  $h_x = 1/21$  y  $h_t = 1/100$ .

$$
\frac{\partial U}{\partial t} = \frac{\partial^2 U}{\partial x^2} = 1 \quad 0 < x < 2 \quad t > 0
$$
\n
$$
U(0, t) = U(2, t) = 0 \quad t > 0, \quad U(x, 0) = x \cdot (2 - x) \quad 0 \le x \le 2
$$
\n
$$
(4)
$$

En el primer caso, se obtiene el resultado que se muestra en forma gráfica, en dos dimensiones, en la [Figura 10.a.](#page-12-0)

Como es sabido, el método de diferencias progresivas es condicionalmente estable. En el caso de que el método seleccionado sea inestable para los tamaños de paso ingresados, aparecerá un mensaje de error comunicando dicha situación.

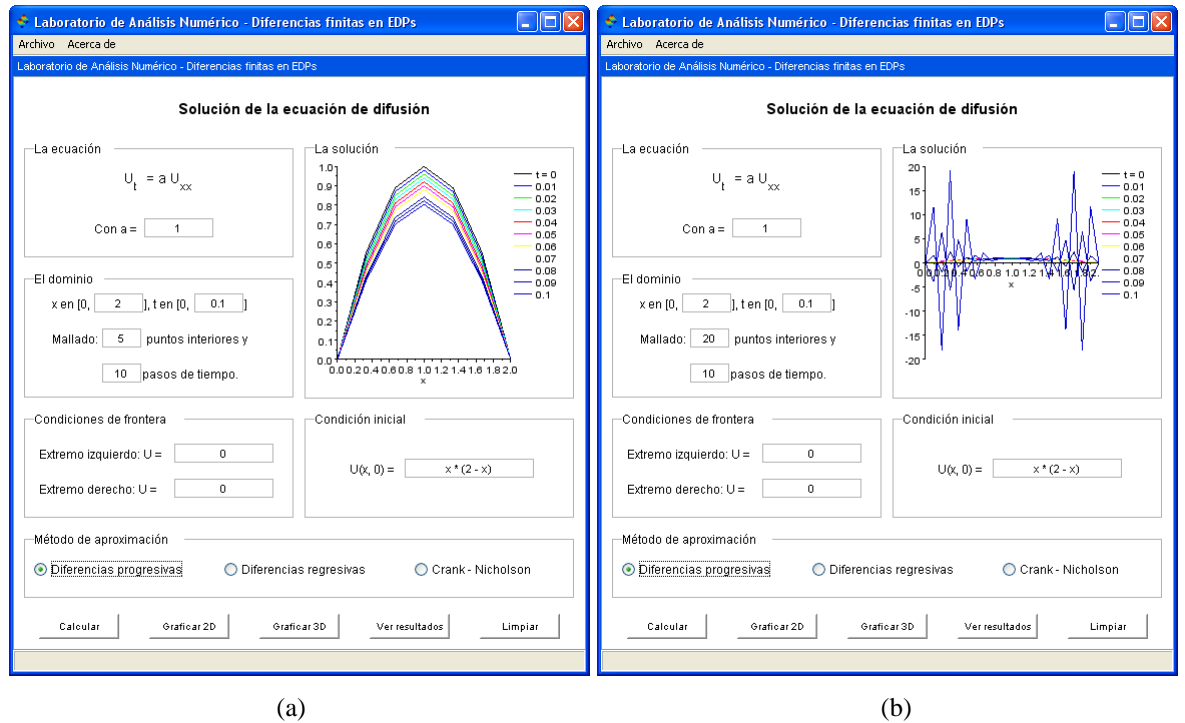

**Figura 10**. Concepto de estabilidad del método de tiempo progresivo – espacio centrado.

<span id="page-13-0"></span>Esto es lo que ocurre para los tamaños de paso elegidos en el segundo caso. Primero aparecerá el cartel que se muestra en la [Figura 11](#page-13-0), y al pulsar el botón **Volver**, se observa la solución gráfica elegida, como se ve en la [Figura 10.b.](#page-12-0) Se muestra esta solución justamente para que el alumno, mediante el registro gráfico, pueda establecer comparaciones.

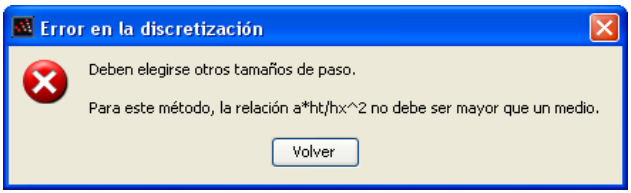

**Figura 11.** Mensaje de error.

Así, por medio de la resolución de un mismo ejercicio pero tomando distintos tamaños de paso, el alumno podrá comprobar experimentalmente que el método de tiempo progresivo – espacio centrado empleado para resolver la ecuación de difusión es condicionalmente estable. A partir de la visualización de las gráficas que se muestran en la [Figura 10,](#page-12-0) podrán determinar que este método proporciona una solución numérica acotada para determinados tamaños de paso.

## **6 CONCLUSIONES**

En el proceso de enseñanza de los métodos numéricos, es importante trabajar con actividades que permitan que los alumnos adquieran habilidades en el tratamiento de distintos registros semióticos y la correspondiente conversión entre ellos, como condición necesaria tanto para lograr un aprendizaje significativo como para procurar el desarrollo del pensamiento matemático.

Por esta razón, las ventanas personalizadas, como las que se han mostrado en el presente trabajo, son herramientas adecuadas para tal fin, ya que cada uno de los registros semióticos

disponibles en las ventanas permite resaltar diferentes características del objeto matemático en estudio. De esta manera, el alumno se dará cuenta que cada representación es parcial cognitivamente con respecto a lo que ella representa [\(Duval, 1998\)](#page-14-1).

La utilización de ventanas, tanto en el tema desarrollado en este trabajo como en otros temas dictados en las cátedras de Análisis Numérico de la FRSN, ha tenido muy buena aceptación por parte de los alumnos, y ha demostrado ser una herramienta eficaz para la comprensión de algunos conceptos. Por ello, durante el segundo cuatrimestre del año 2011 se utilizarán las ventanas mostradas en este trabajo, se analizará el impacto de su uso en los diferentes cursos, y se seguirá trabajando en el desarrollo de nuevas ventanas, como por ejemplo una para los métodos multipasos para EDOs.

#### **REFERENCIAS**

- <span id="page-14-3"></span>Alonso, C. y Gallego, D. Los estilos de aprendizaje: enseñar en el siglo XXI. *Primer Congreso sobre calidad de la Educación en el Caribe Colombiano*. Barranquilla, Colombia, 2005.
- Burden, R. y Faires, D. *Análisis Numérico*. Internacional Thomson Editores, 2002.
- <span id="page-14-10"></span>Caligaris, M., Rodríguez, G. y Laugero, L., La visualización en la resolución numérica de EDPs. *Primer Congreso sobre los métodos numéricos en la enseñanza, la ingeniería y las ciencias*. Facultad Regional Haedo, 2010.
- <span id="page-14-7"></span>Chapra, S. y Canale, R. *Métodos numéricos para ingenieros*. Mac Graw – Hil, 2004.
- <span id="page-14-1"></span>Duval, R. Registros de Representación Semiótica y Funcionamiento Cognitivo del Pensamiento, citado por Díaz Barriga, E. y Sandoval Cáceres, I. Ecuaciones diferenciales de 1<sup>er</sup> orden. Una perspectiva didáctica con geometría dinámica. *Memorias de la XII Semana Regional de Investigación y Docencia en Matemáticas*. pp. 189 – 196, 1998.
- Duval, R. Representation, vision y visualization: cognitive functions in mathematical thinking. Basic issues for learning. En Hitt, F & Santos, M. (Eds). *Proceeding of the Twenty – first Annual Meeting of the North American Chapter of the International Group for the Psychology of Mathematics Education*. Vol I, 23 – 26, 1999.
- <span id="page-14-4"></span>Gallego, D. y Nevot Luna, A. Los estilos de aprendizaje y la enseñanza de las matemáticas. *Revista Complutense de Educación*, Vol 19 N° 1, 2008.
- <span id="page-14-9"></span>Hoffman, J. *Numerical Methods for Engineers and Scientists*. Mac Graw – Hill, 1992.
- <span id="page-14-8"></span>Kincaid, D. y Cheney, W. *Análisis Numérico. Las matemáticas del cálculo científico*. Addison – Wesley Iberoamericana, 1994.
- <span id="page-14-0"></span>Mathews, J. y Fink, K. *Métodos Numéricos con Matlab.* Pretence Hall, 2000.
- Milevicich, L. y Lois, A. La resolución de problemas de cálculo integral en un entorno informático. *11ht International Congress on Mathematical Education*, 2008.
- <span id="page-14-6"></span>Rodríguez Parrilla, J. Una aproximación al uso de los estilos de aprendizaje como enfoque para elevar el rendimiento. Cognición: *Revista científica de la Fundación Latinoamericana para la Educación a Distancia*, Vol. 15, 2008.
- <span id="page-14-2"></span>Romero Albaladejo, I. Representación y comprensión en pensamiento numérico. En Contreras, C., Carrillo, J., Climent, N. & Sierra, M. (Eds), *Cuarto Simposio de la sociedad española de investigación en Educación Matemática*. 35 – 46, 2000.
- <span id="page-14-5"></span>Romo Aliste, M., López Bravo, I.y López Real, D. ¿Eres visual, auditivo o kinestésico? Estilos de aprendizaje desde el modelo de la Programación Neurolingüística (PNL). *Revista Iberoamericana de Educación*, Vol 38 N° 2, 2006.